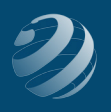

## $\overline{4}$  ) SET-UP STEP 4

## **TIME TO WORK ON THE CHART OF ACCOUNTS**

After creating the new company QB file, the original Chart of Accounts (COA) will have a few accounts determined by QB. You're now going to edit some of them and enter more new ones to get us started.

• First thing… let's change the names and/or account numbers for accounts that are already in the system. Use the list below to update that information:

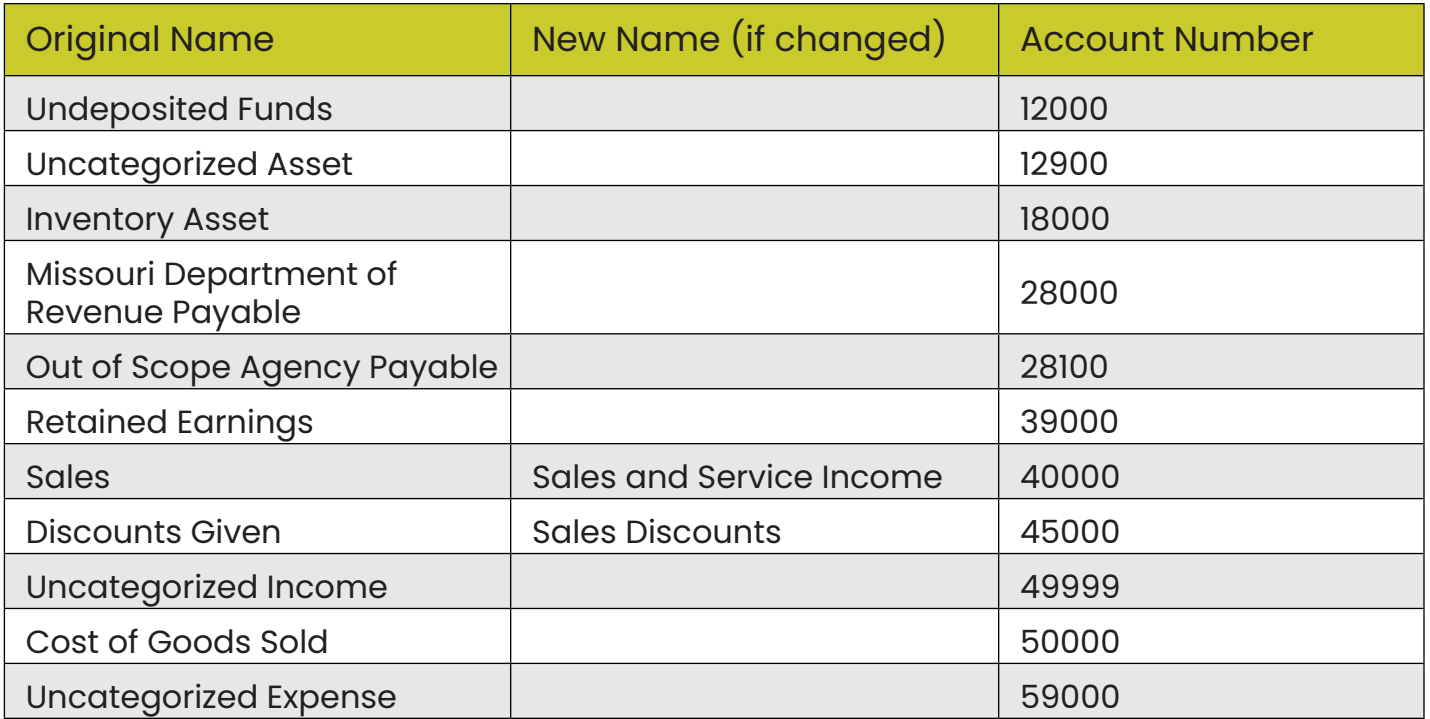

• Now it's time to add the rest of the accounts we are going to use. Use the following Setup Step 5 – Setup Other Lists Information

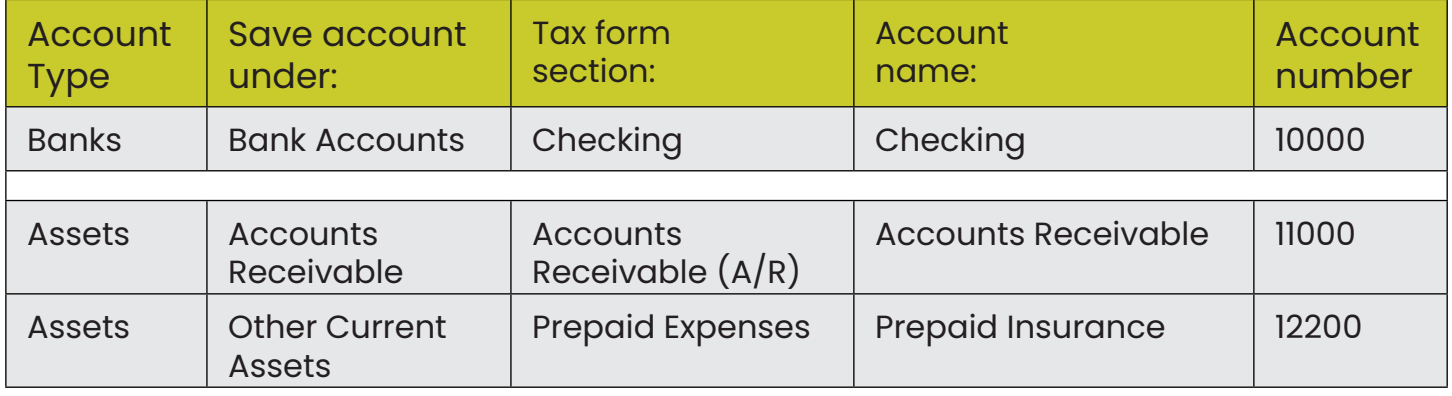

QuickBooks™ Practice Set

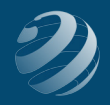

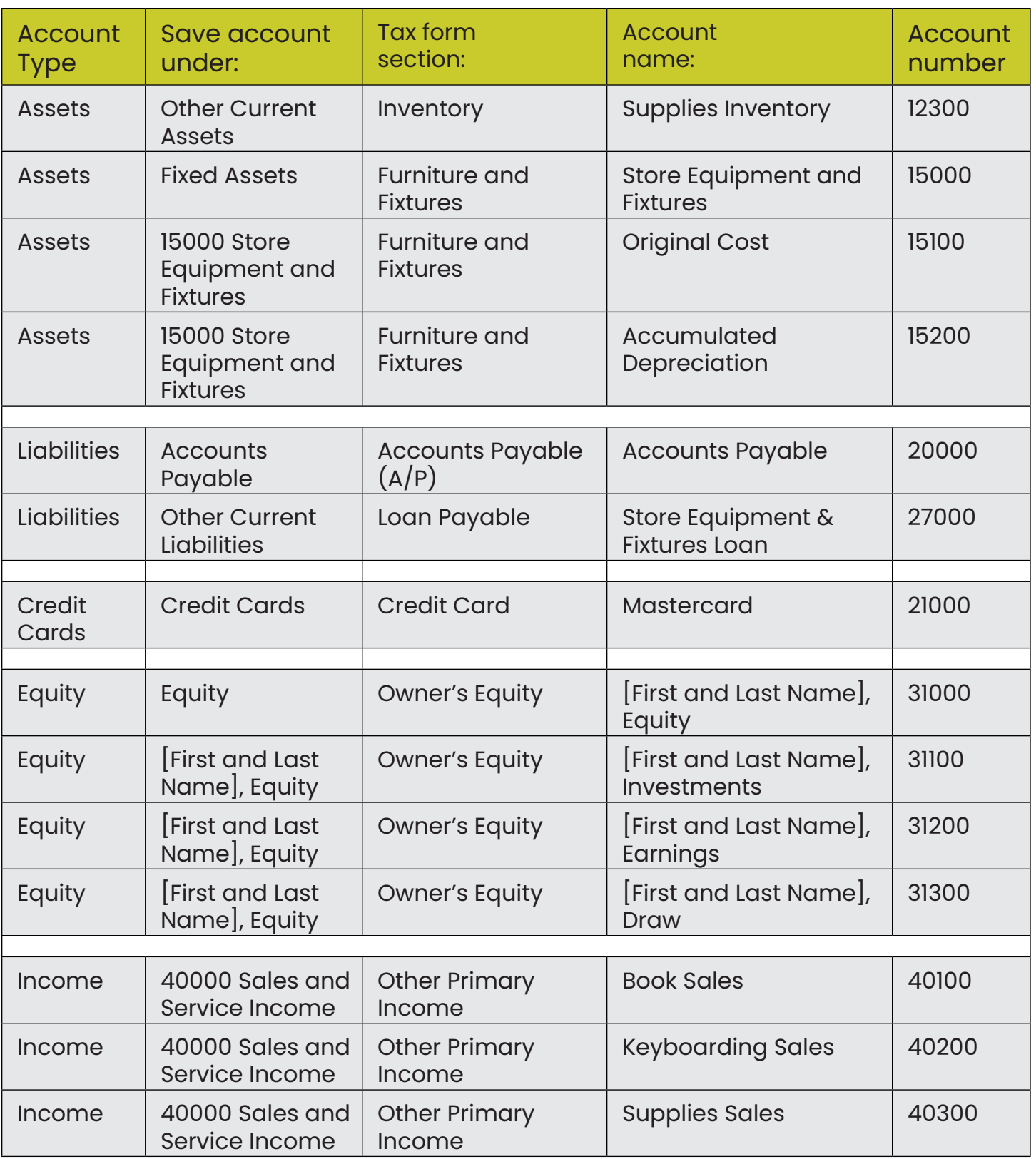

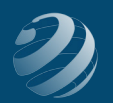

## QUINCY BOOKSTORE QuickBooks™ Practice Set

bsnsAtlas.com teaching . bsns . basics

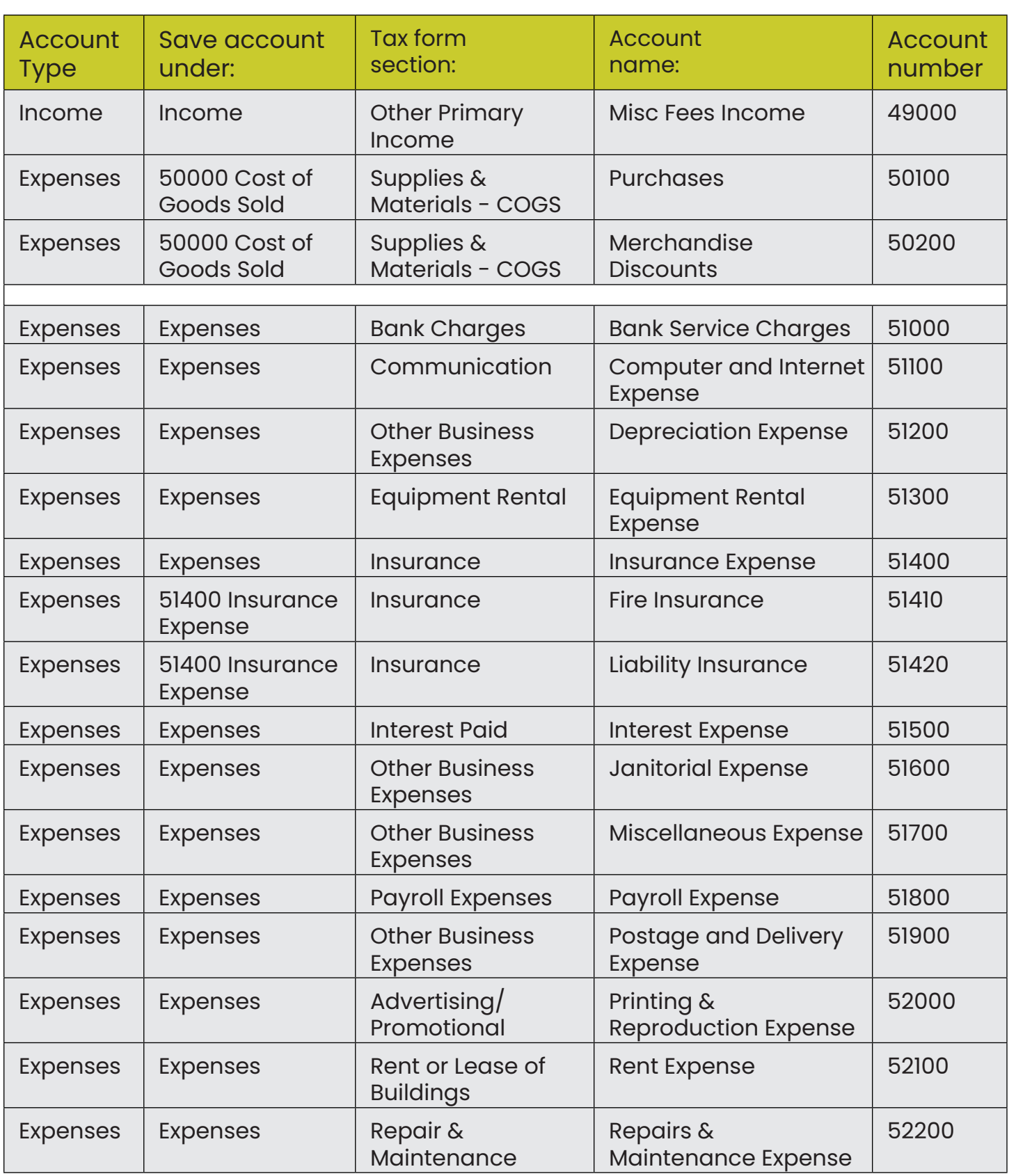

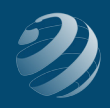

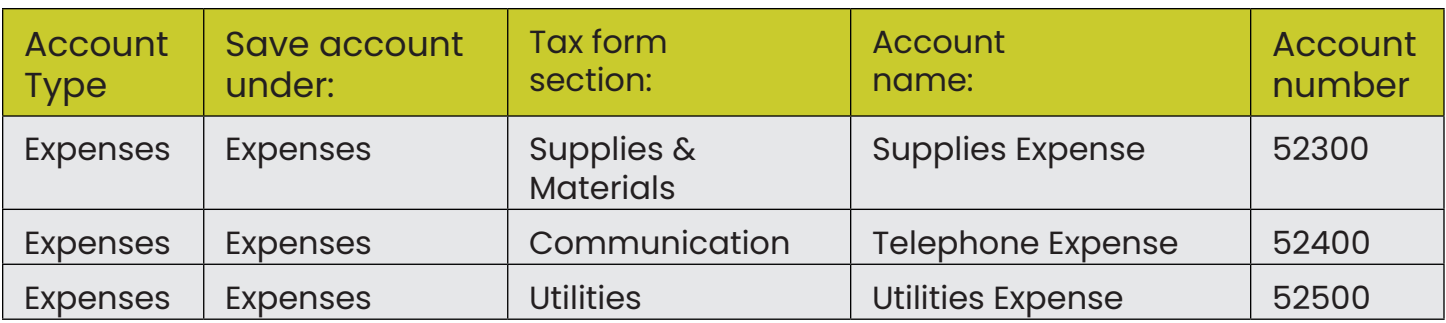

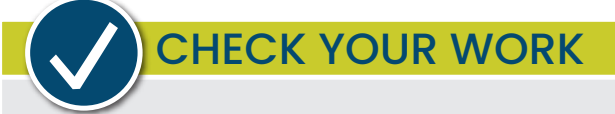

Compare your Chart of Accounts with the report titled **COA – Step 4**.